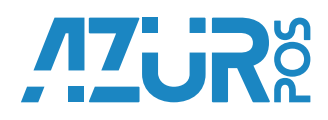

# **Краткое руководство пользователя АЗУР-01Ф**

#### **Комплектность**

- 1 Терминал
- 2 Аккумулятор
- 3 Сетевой адаптер
- 4 Микро USB кабель
- 5 Бумага для печати
- 6 Краткое руководство пользователя/Паспорт
- 7 SIM карта\*
- 8 Фискальный накопитель (ФН)\*
- 9 SAM модуль обеспечивающий работу сервиса
	- по приёму безналичных платежей\*
	- \* Зависит от комплектации, уточните информацию у Продавца

### **Описание терминала**

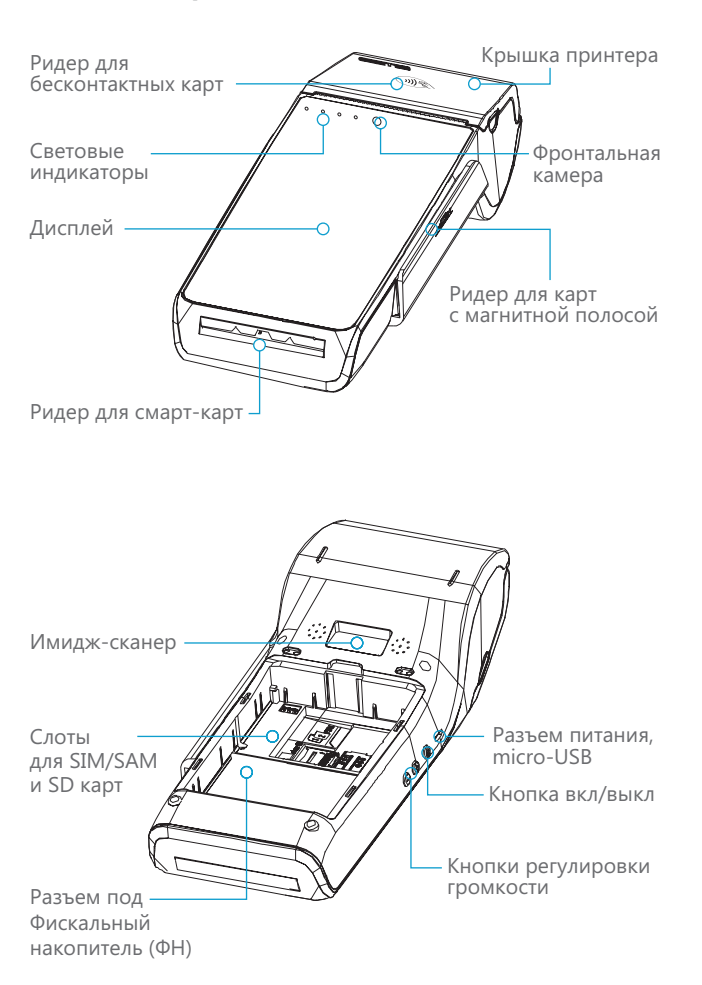

# **Процесс заправки бумаги**

- 1 Откройте крышку принтера как показано на рисунке.
- 2 Поместите рулон бумаги в указанном направлении и оставьте часть чистой бумаги на линии отрезчика.
- 3 Закройте крышку принтера.

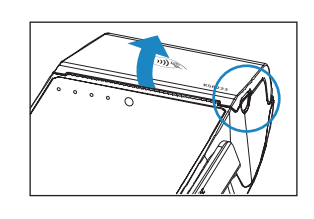

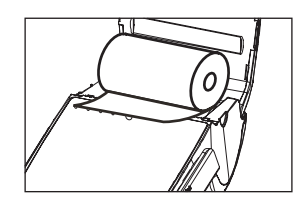

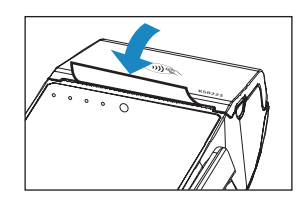

Корректное расположение рулона

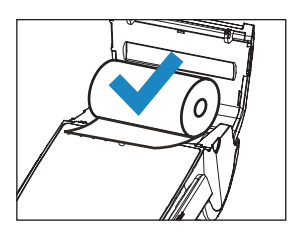

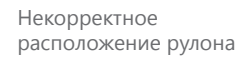

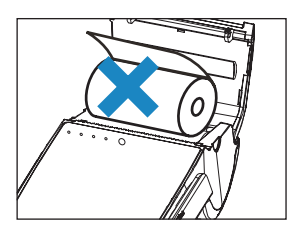

# **Инструкция по установке SIM карты/ SD карты/SAM модуля/ аккумулятора**

- 1 Расположите терминал на мягкой и чистой поверхности для предотвращения возникновения царапин.
- 2 Откройте крышку отсека аккумулятора.

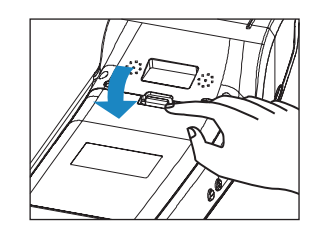

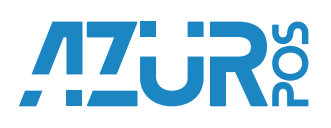

3 Установите карты в соответствующие слоты, как показано на рисунке. Пожалуйста, убедитесь в правильном расположении карт с учетом позиций угловых срезов.

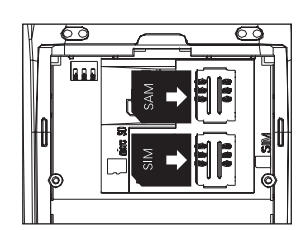

В вашем устройстве предустановлен SAM модуль, обеспечивающий работу сервиса по приёму безналичных платежей (опционально).

4 Вставьте аккумулятор и закройте крышку.

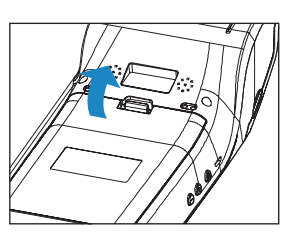

# **Подключение интерфейсного кабеля для зарядки аккумулятора**

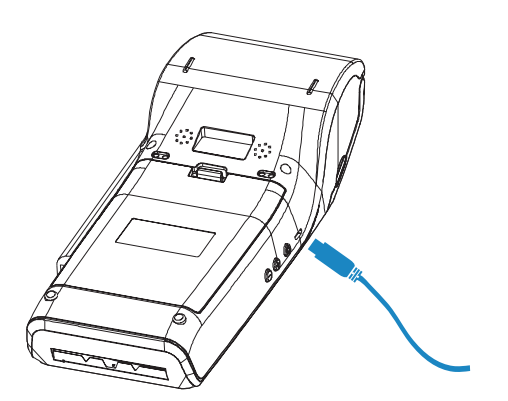

Подключите адаптер питания к разъему питания Терминала.

# **Инструкции по работе с кард-ридерами**

Ридер для магнитных карт расположен с правой стороны терминала. Проведите магнитную карту через ридер с постоянной скоростью таким образом, чтобы магнитная сторона была обращена к дисплею.

Ридер для смарт карт находится на нижней части терминала. Полностью вставьте смарт карту с чипом в слот таким образом, чтобы чип на карте был обращен вверх.

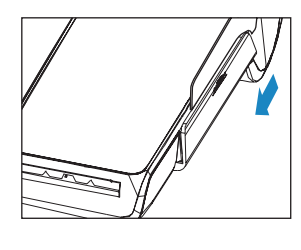

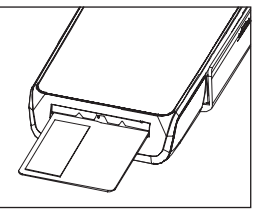

#### **Включение/Выключение**

#### **Запуск**

Нажмите кнопку вкл/выкл, на ЖК-дисплее появится логотип, через некоторое время терминал будет готов к работе.

#### **Выключение**

Нажмите кнопку вкл/выкл, пока ЖК-дисплей не отобразит три режима: Выключение, Перезагрузка, Режим полета. Для выключения терминала выберете «Выключить».

#### **Переход в «спящий» режим**

Для перехода в спящий режим однократно нажмите кнопку Вкл/Выкл.

#### **Дополнительные материалы**

Инструкции по настройке програмного обеспечения, регистрации ККТ в ФНС РФ и подключения эквайринга указаны в дополнительных материалах.

#### **Правила ухода за терминалом**

Для нормальной работы терминала необходимо соблюдать следующие правила:

- Оберегайте терминал от ударов, сильных сотрясений и механических повреждений;
- Запрещается чистить терминал какими-либо органическими растворителями, в том числе спиртом, бензином, ацетоном. Для удаления с терминала пыли рекомендуется использовать мягкую сухую ткань. Если загрязнение сильное, удалите его влажной тканью;
- Открывать терминал для устранения неполадок (текущего ремонта) и осуществления технического обслуживания может только организация аккредитованная Изготовителем. Ремонт и профилактический осмотр терминала производится только при выключенном состоянии;
- Запрещается прикасаться к рабочей области печатающей головки принтера металлическими предметами во избежание выхода из строя.

#### **Меры предосторожности**

- Не пытайтесь самостоятельно вскрывать и ремонтировать терминал.
- Не разбирайте адаптер питания терминала.

#### **Внимание!**

Блок печати и управления не вскрывать! Вскрытие блока печати и управления приводит к блокировке устройства и лишению гарантии на изделие!

Винты не откручивать!

Восстановление работоспособности изделия возможно только технической службой в сервисном центре изготовителя!

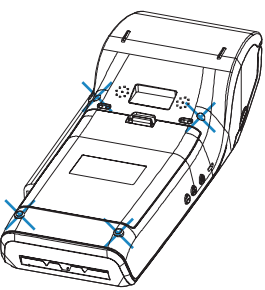

# AZUR

# **Общие рекомендации по устранению неполадок**

# **Устройство не включается,**

**отсутствие информации на экране**

— Подключите устройство к сети для зарядки аккумулятора.

#### **Принтер не работает**

- Проверьте, закрыта ли крышка отсека принтера.
- Проверьте, корректно ли заправлен рулон.

#### **Низкая скорость чтения карт с магнитной полосой**

— Проверьте, не является ли магнитная карта поврежденной и загрязненной. Если это так, то очистите карту от загрязнений.

#### **Невозможно прочитать смарт карту**

— Проверьте, полностью ли карта вставлена в слот, а также верной ли стороной она помещена в ридер.

#### **Ошибка подключения к сети**

- Проверьте, успешно ли выполнено подключение к сети.
- Проверьте, отвечает ли конфигурация сети требованиям установки.

#### **Проблемы со связью**

- Убедитесь, что SIM карта установлена корректно.
- Проверьте, является ли SIM-карта активированной у оператора сотовой сети, подключены ли у оператора услуги передачи данных.

Информация о сервисных центрах по обслуживанию ККТ, размещенна на сайте Изготовителя www.azurpos.ru.